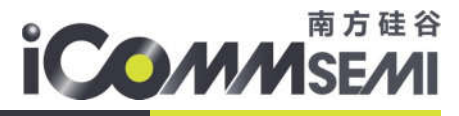

# SV32WB0xx 系列

## 音频播放功能说明

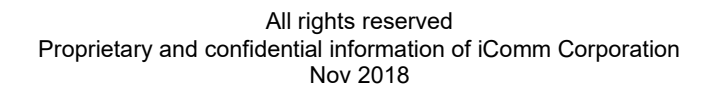

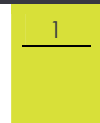

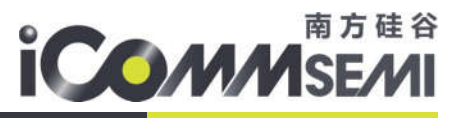

#### 关于本手册

本手册介绍了 SV32WB0xx 系列音频播放功能说明

发布说明:

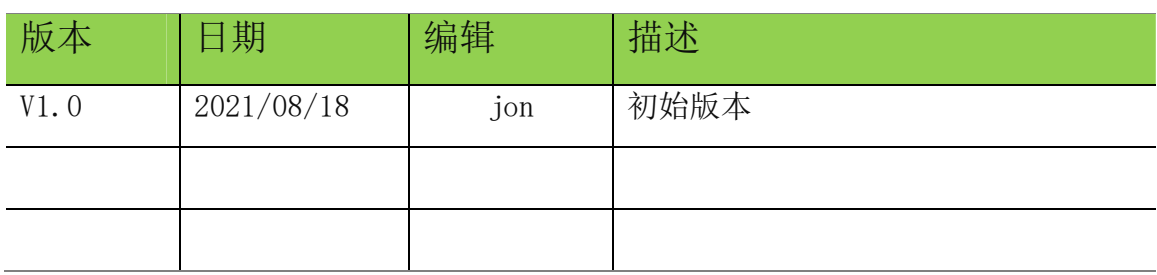

÷ 文档变更通知&证书下载:

 本文档更新不会逐一通知,用户需要使用时请自行去南方硅谷官网上下载最新 版资料;需要相关证书的用户请联系南方硅谷客服 请知悉!

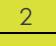

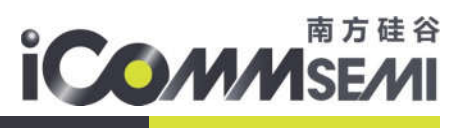

#### 目录

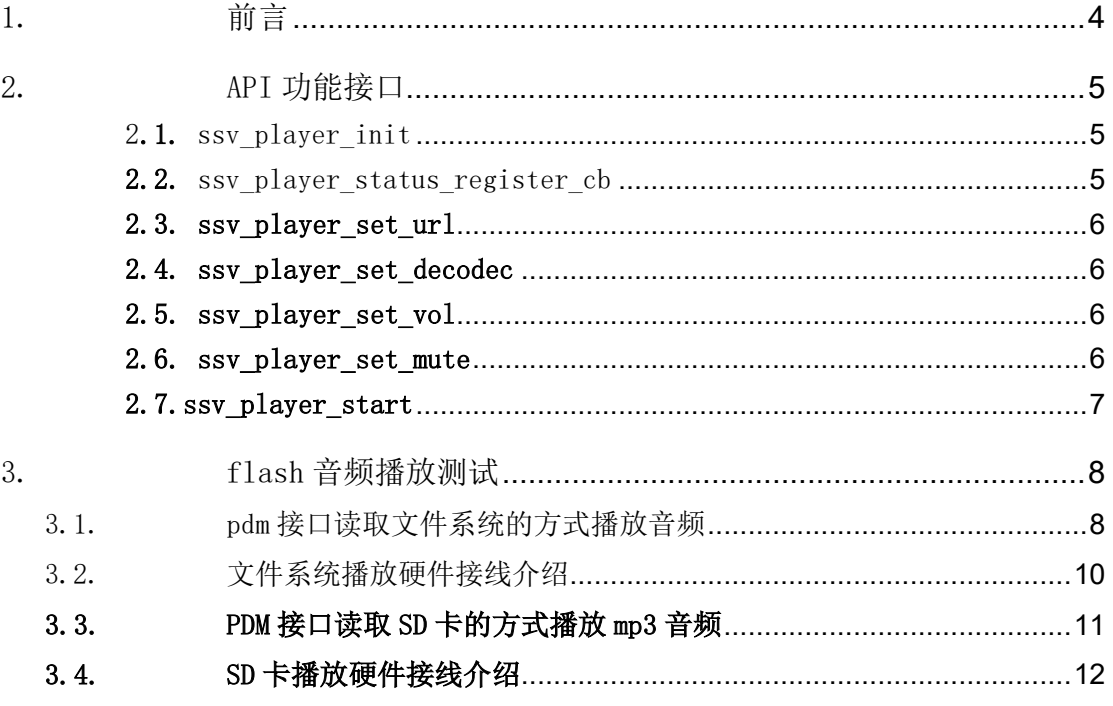

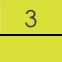

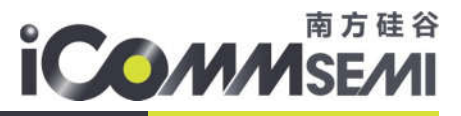

## 1. 前言

本文介绍 SV32WB0xx 的音频播放 api 说明, 以及使用文件系统测试音频的说明。

SV32WB0xx 提供三种 protocol (数据来源)如下:

- FS
- $\bullet$  HTTP
- $\bullet$  MEMORY

SV32WB0xx 提供两种音频输出格式, 如下:

- PDM
- $\bullet$  I2S

SV32WB0xx 提供三种音频解码格式, 如下:

- $\bullet$  DEC FOR MP3
- $\bullet$  DEC\_FOR\_WAV
- $\bullet$  DEC\_FOR\_M4A

根据应用场景需要调用相对应的 API,设置不同的数据来源、音频输出格式、 音频解码格式即可达到播放效果。

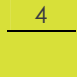

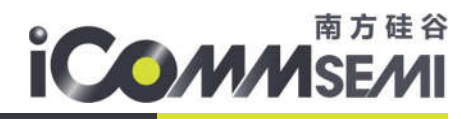

## 2.API 功能接口

使用 SDK 提供的接口做音频播放功能时,需要按照下面的顺序进行配置:

▶ 设置并初始化播放器的音频输出格式

- > 设置播放器的状态回调
- > 设置播放器的数据来源以及路径
- 设置解码器音频解码的格式
- 设置播放器初始音量
- > 设置 PA 的状态
- 播放音频

示例代码: (FS 方式播放)

ssv\_player\_init(PDM);

```
ssv_player_status_register_cb(ssv_player_status);
```
ssv\_player\_set\_url(FS, (uint8\_t \*)"/JayChou3.mp3",0);

ssv\_player\_set\_decodec(DEC\_FOR\_MP3);

ssy player set  $vol(50)$ ;

ssv\_player\_set\_mute(ON\_PA);

```
ssv_player_start();
```
2.1. ssv player init

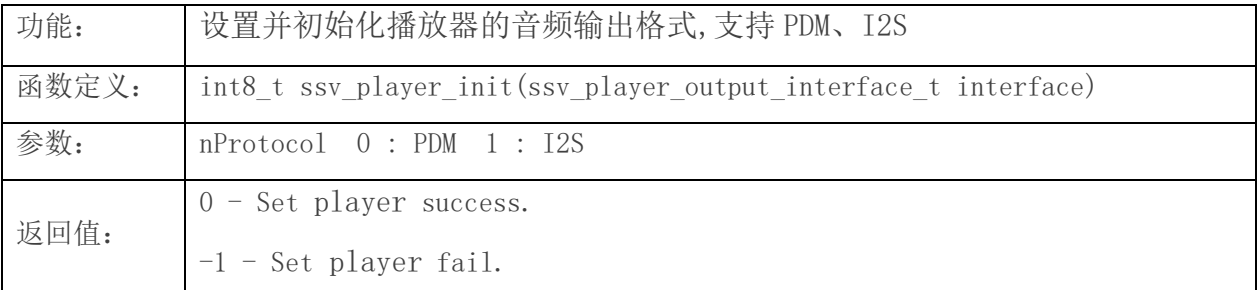

2.2. ssv player status register cb

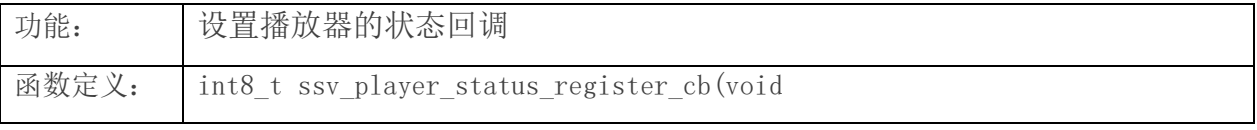

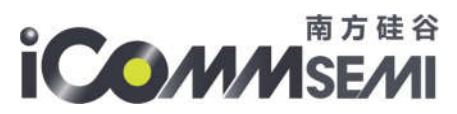

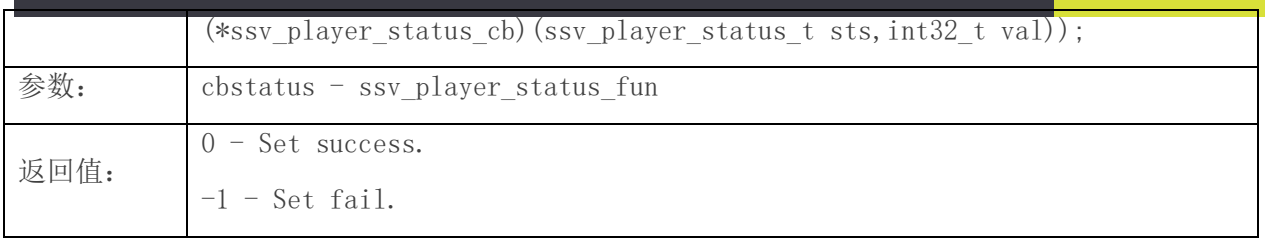

#### 2.3. ssv\_player\_set\_url

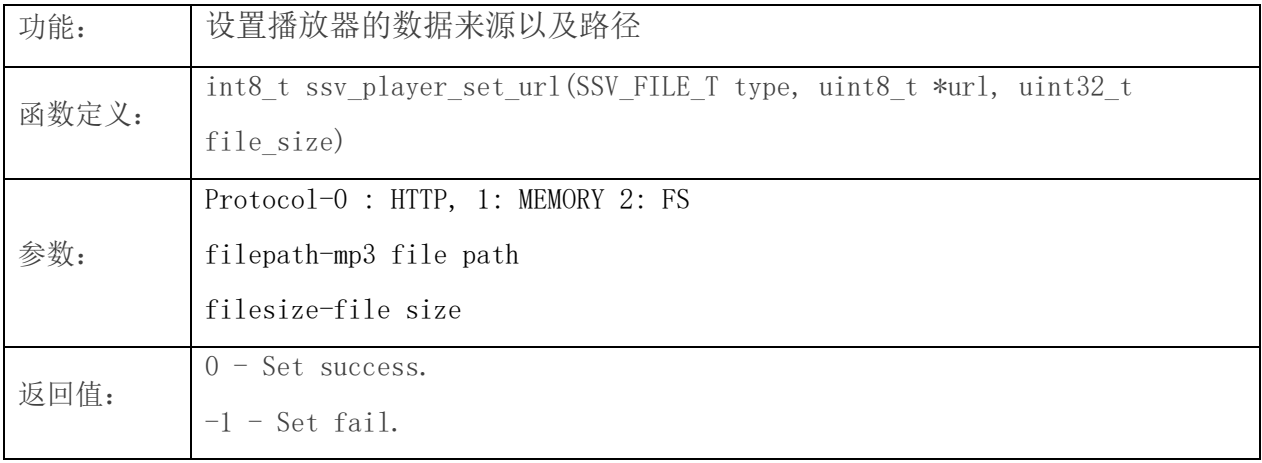

#### 2.4. ssv player set decodec

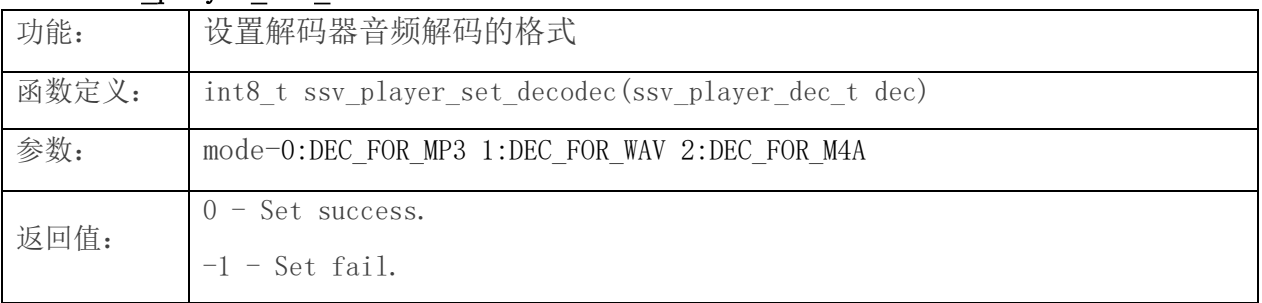

#### 2.5. ssv player set vol

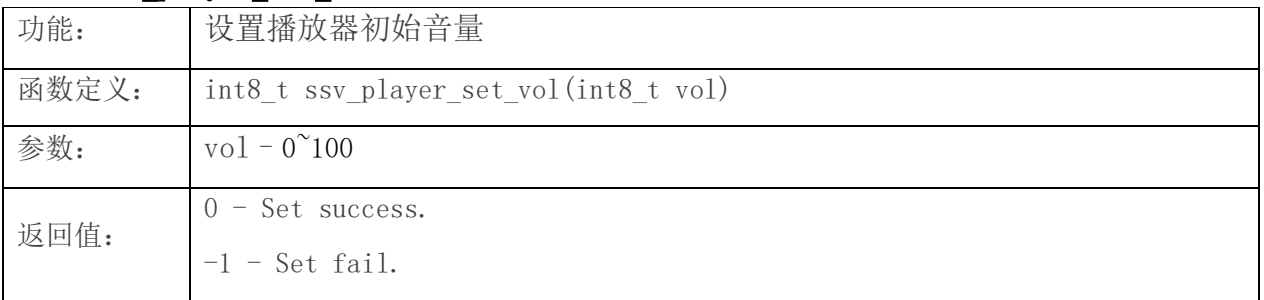

#### 2.6. ssv\_player\_set\_mute

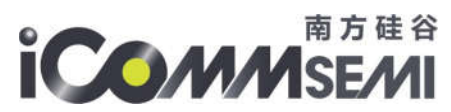

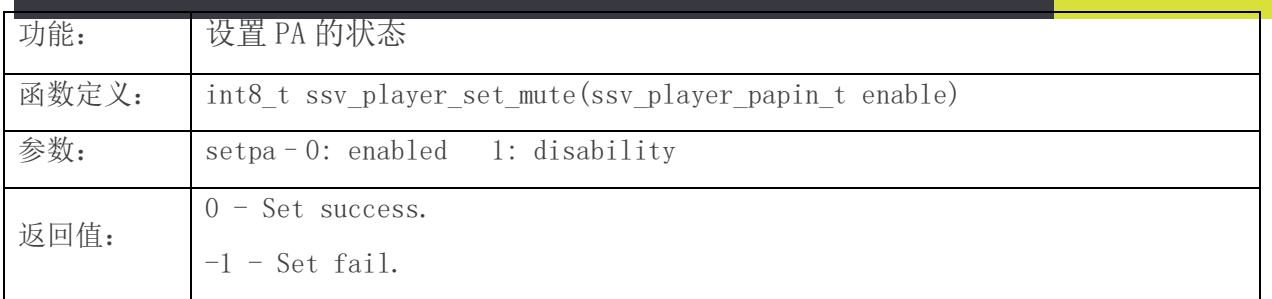

#### 2.7.ssv\_player\_start

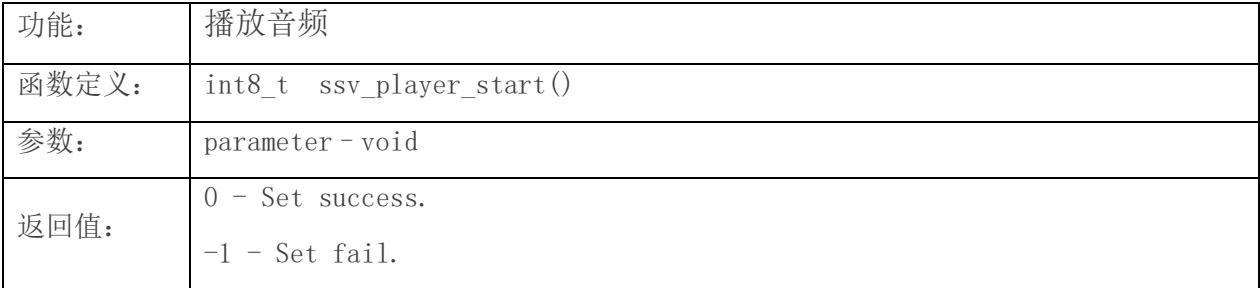

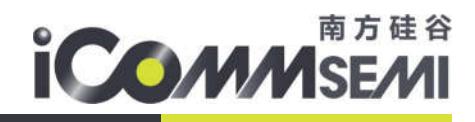

### 3. flash 音频播放测试

#### 3.1. pdm 接口读取文件系统的方式播放音频

以下在 SV32WB01 基础上实现, 以 story2 工程为例, 采用 pdm 接口读取文件系统的方式播放 mp3 音频。 配置一: 该目录 projects\story2\mk\board.mk 的配置需要与实际硬件匹配, 如果开发板芯片型号是 WB01 晶振 26M 就按下图配置。

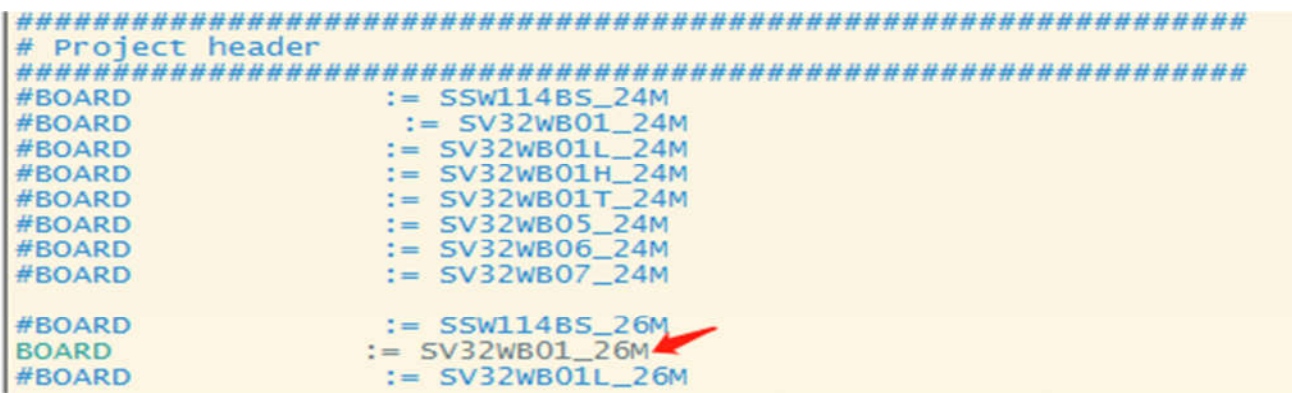

配置二: SDK 根目录下的 Makefile 需要打开 IMAGE\_FS, 此处作用是将 mp3 文件编译到文件系统。

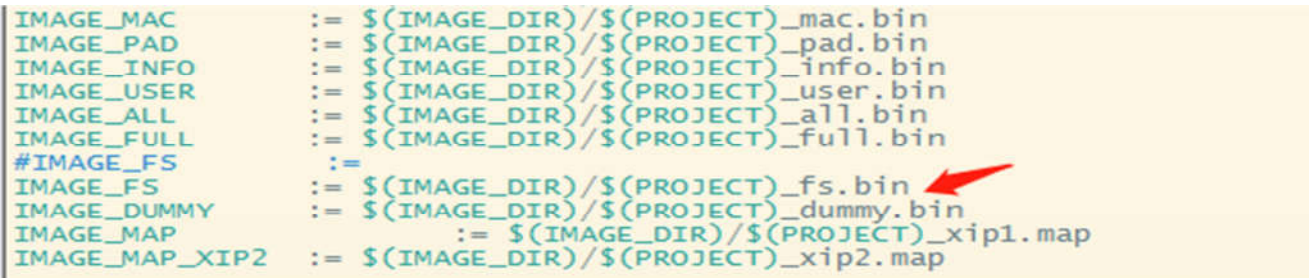

配置三: 将需要的播放的 mp3 文件放置 projects\story2\fs 指定目录, 编译时会在此处获取 mp3 文件进行 编译。

/projects/story2/fs\$ JayChou3.mp3

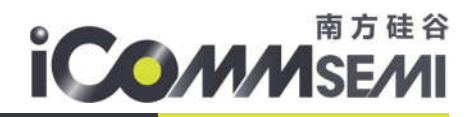

配置四: 配置目录\projects\story2\mk\feature.mk 下的 feature.mk 文件。

4-1:DEMO\_TYPE 选择 0,DEMO\_TYPE 为 0 表示 PDM 相关配置,DEMO\_TYPE 为 2 表示 I2S 相关配置。

4-2: 屏蔽 SUPPORT LITTLEVGL, 目前 story2 还没有开发 VGL 相关的代码, 为编译通过加#屏蔽, 屏蔽掉 不会影响到 stroy2 的功能。

4-3: SUPPORT FFS 选择 2, 0 是关闭文件系统。

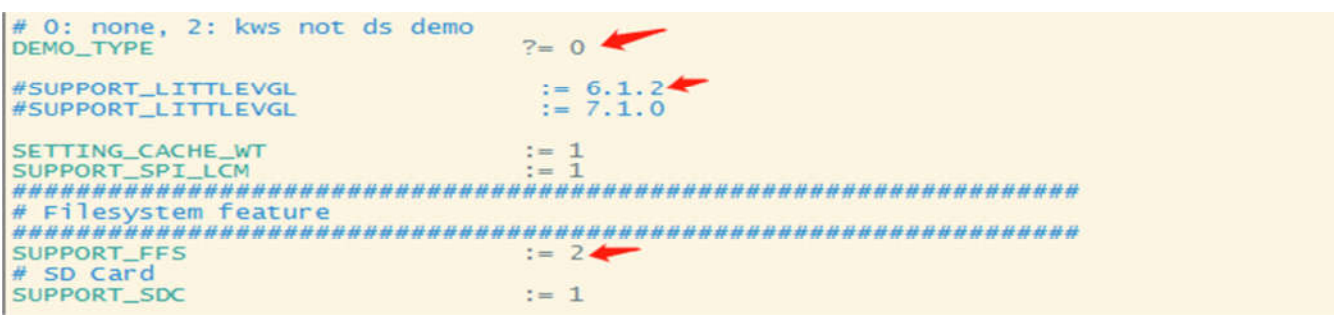

#### 配置五:配置相关的 PDM 输出引脚,该目录

projects\story2\src\board\inc\custom\ssv6020C\P32\custom\_io\_hal.h 下的 custom\_io\_hal.h,配置 PDM 相关引脚。

)<br>M\_CUSTOM\_ALT3 : ANTSW\_BT\_SW\_ii //ALTO : AICE\_TMSC /ALT1 : ADCO<br>#define M\_CUSTOM\_POO\_MODE | /ALT3 : UARTO\_RXD M\_CUSTOM\_ALTO<sup>ALT2</sup>: NONE //ALTO : SIO13<br>#define M\_CUSTOM /ALT3 : NONE  $/AL$ T1 : NONE P13 MODE M\_CUSTOM\_ALT3 //ALTO : GPIO14 /ALT1<br>#define M\_CUSTOM\_P14\_MODE /ALT3 : PDMTXO\_DOUTO ALT1 : NONE

示例代码: (FS 方式播放) ssv\_player\_init(PDM);//初始化 pdm 输出 ssv\_player\_status\_register\_cb(ssv\_player\_status);//播放器状态回调 ssv\_player\_set\_url(FS,\_(uint8\_t \*)"/JayChou3.mp3",0);//FS 方式播放 JayChou3.mp3 文件 ssv\_player\_set\_decodec(DEC\_FOR\_MP3);//配置 mp3 解码器 ssv\_player\_set\_vol(50);//设置初始音量 ssv\_player\_set\_mute(ON\_PA);//打开 PA(在 custom\_io\_hal.h 上任意选一根引脚控制 PA)

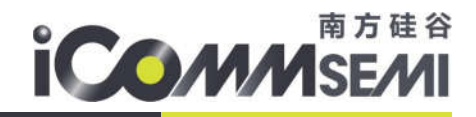

ssv\_player\_start();//开始播放

#### 3.2. 文件系统播放硬件接线介绍

PA 硬件采用开发板调试。(附:该PA 硬件默认情况下已使能,注意:这个PA 型号是高电平使能低电平失 能,这与 SDK 代码逻辑相反,这主要是由外界硬件型号所解决的,想控制 PA 开关拉低或拉高 SPK CD 丝印 处的引脚电平即可,由于 PA 硬件默认已使能,此处演示过程不接 PA 线)

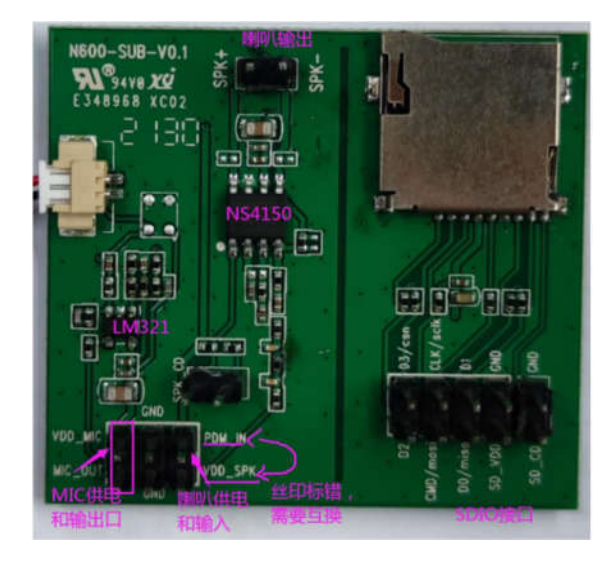

硬件接线示意图,在 SDK 目录下编译分别运行 make clean/make setup p= story2/make 编译烧录 story2\_full.bin,运行上述演示代码即可播放/JayChou3.mp3

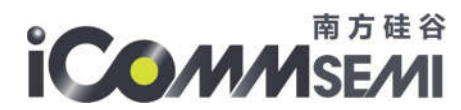

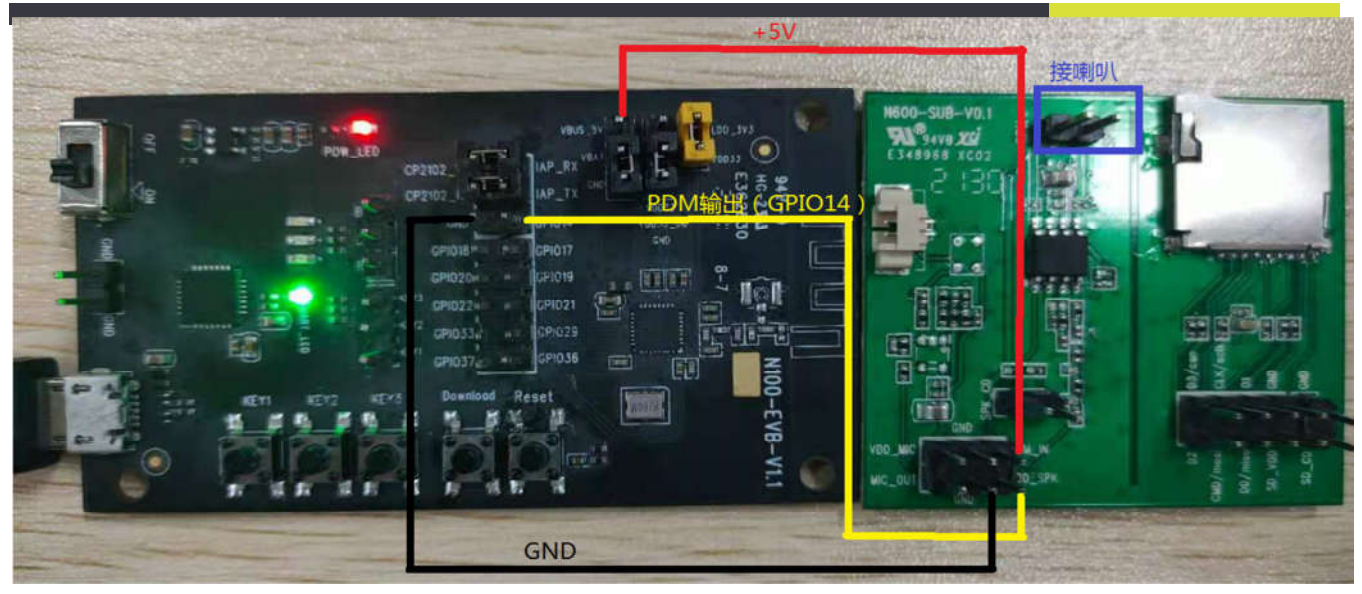

#### 3.3. PDM **接口读取** SD **卡的方式播放** mp3 **音频**

PDM 接口读取 SD 卡的方式播放 mp3 音频, 在前面的基础上, 加入如下配置:

配置一: 配置目录 projects\story2\src\board\inc\custom\ssv6020C\P32\custom\_io\_hal.h 下的 custom\_io\_hal.h, 配置 SPI 相关引脚, 这儿选用的是 SPIMAS1

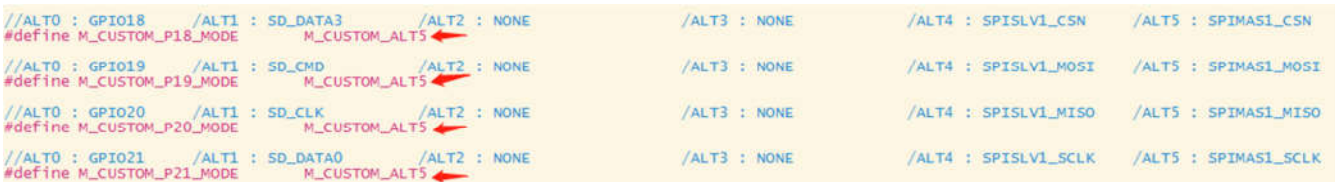

配置二: 配置目录\projects\story2\mk\feature.mk 下的 feature.mk 文件, 打开 SD 卡功能。

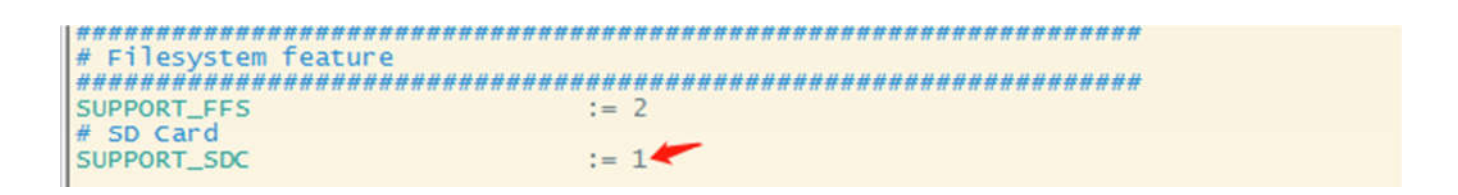

配置三: 配置目录\projects\story2\src\board\param\sdc\_param.h 下的 sdc\_param.h 文件

3-1:SDC\_CSN\_PIN 片选脚 custom\_io\_hal.h 上配置的是 GPIO18,那么这儿配置 18。

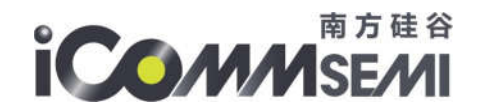

3-2: SDC\_CD\_PIN 插入检测脚, 任选一根空闲的 GPIO 引脚即可, 演示过程选择了 GPIO36 那么这儿配置 36。 3-3: custom\_io\_hal.h 上配置的 SPI 是第一组(SPIMAS1), 那么这儿配置 DRV\_SPIMST\_1。

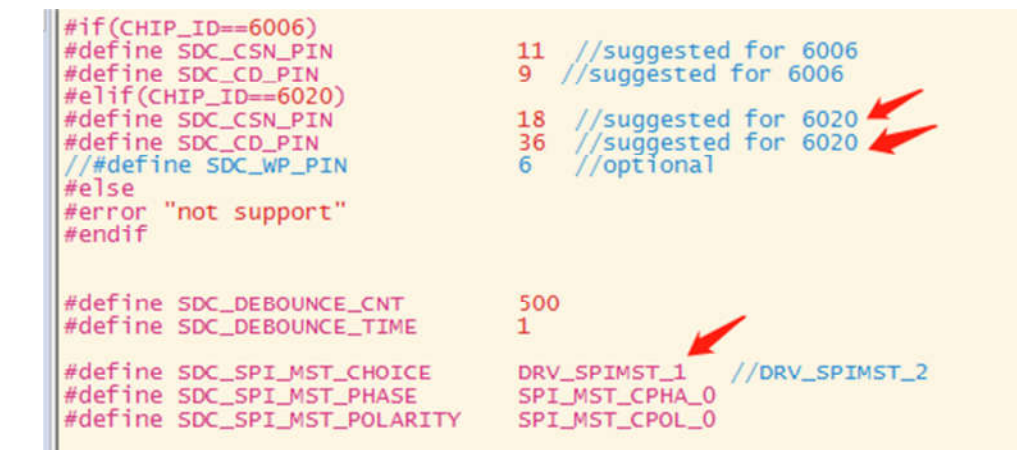

#### 3.4. SD **卡播放硬件接线介绍**

SV32WB0X 系列按图 1 进行 SD 卡接线。

| TF 卡座<br>pin   | SD<br>mode       | <b>SPI</b><br>mode |                                        |                  | <b>SV32WB01X</b><br><b>SPI</b> | SV32WB05/7<br>SPI | SV32WB06X SPI  |               |
|----------------|------------------|--------------------|----------------------------------------|------------------|--------------------------------|-------------------|----------------|---------------|
|                |                  |                    |                                        |                  | <b>SPIMAS1</b>                 | <b>SPIMAS1</b>    | <b>SPIMAS1</b> | SPIMAS2       |
|                | DAT <sub>2</sub> |                    |                                        |                  |                                |                   |                |               |
| $\overline{2}$ | CD/DAT3          | $\mathbf{CS}$      | ------                                 | <b>SPIM_CSN</b>  | <b>GPI018</b>                  | <b>GPI018</b>     | <b>GPI018</b>  | GP1036        |
| 3              | $\mathbf{CMD}$   | DI                 | $\leftarrow$ $\leftarrow$ $\leftarrow$ | <b>SPIM MOSI</b> | <b>GPI019</b>                  | GPI019            | <b>GPI019</b>  | <b>GPI033</b> |
| $\overline{4}$ | <b>VDD</b>       | <b>VDD</b>         |                                        |                  |                                |                   |                |               |
| 5              | <b>CLK</b>       | <b>SCLK</b>        | $\leftarrow$ $ -$                      | <b>SPIM SCLK</b> | GPI021                         | GPI021            | <b>GPI021</b>  | <b>GPI032</b> |
| 6              | <b>VSS</b>       | <b>VSS</b>         |                                        |                  |                                |                   |                |               |
| $\overline{7}$ | <b>DATO</b>      | <b>DO</b>          | $\leftarrow$ $\leftarrow$ $\leftarrow$ | <b>SPIM MISO</b> | <b>GPI020</b>                  | <b>GPI020</b>     | <b>GPI020</b>  | GPI035        |
| 8              | DAT <sub>1</sub> |                    |                                        |                  |                                |                   |                |               |
| 9              | SW               |                    |                                        |                  |                                |                   |                |               |

芯片只支持 SPI 模式接 TF 卡, SPI 时钟 e1k 最大支持 20MHz.

(图 1)

SV32WB01 硬件接线示意图(图 2),其余 CSN(GPIO18)、MOSI(GPIO19)、MISO(GPIO20)、SCLK (GPIO21) 四根引脚按(图 1) 配置进行连接即可。

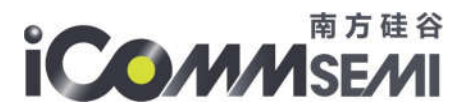

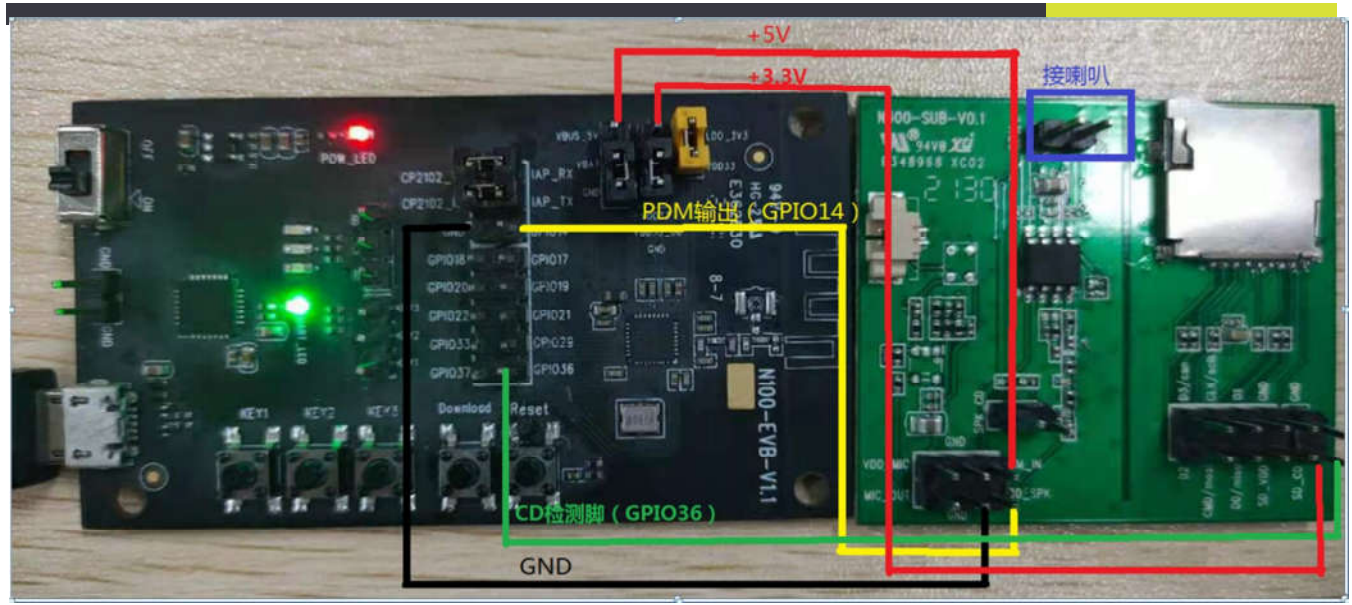

(图 2)

若接线没有问题,上电 log 显示 f mount ok 说明 SD 卡识别成功。

MAC[44:57:18:3f:49:00]<br>MAC[44:57:18:3f:49:01]<br>task\_ssvradio\_init\_will\_be\_deleted set hz 400000 Init: SDCARD\_V2  $init$  card =  $2$ max\_tran\_speed: 25000000, \_transfer\_sck: 20000000 SDHC Card Capacity: 7580 MBytes, sectors: 15523840<br>set hz 20000000<br>f mount ok

输入 lsa 指令,可显示所有 mp3 文件,/JayChou3.mp3 路径就是内置 flash 的 mp3 文件,带有 sdcard 字样 的路径/sdcard/001.mp3 就是 SD 卡内部的 mp3 文件。

```
?>\overline{1}sa
[Cmd_fsal_fsa] Line:845, fs all list<br>flash total: 1040384 used: 311296
flash total: 1040384 used: 311296<br>/JayChou3.mp3, size:300024<br>sd card total: 7560 mB, used: 88 mB<br>/sdcard/001.mp3, size:5741465<br>/sdcard/木偶奇遇记.mp3, size:5857832<br>/sdcard/听妈妈讲那过去的事情.mp3, size:51612453<br>/sdcard/免妈妈搬家.mp3, size:
```
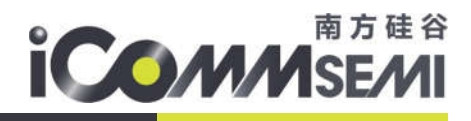

通过下述示例代码,即可播放 SD 卡内部的 001.mp3 文件。

ssv\_player\_init(PDM);//初始化 pdm 输出

- ssv\_player\_status\_register\_cb(ssv\_player\_status);//播放器状态回调
- ssv\_player\_set\_url(FS,\_(uint8\_t \*)"/sdcard/001.mp3",0);//FS 方式播放 001.mp3 文件
- ssv\_player\_set\_decodec(DEC\_FOR\_MP3);//配置 mp3 解码器
- ssv\_player\_set\_vol(50);//设置初始音量

ssv\_player\_set\_mute(ON\_PA);//打开 PA(在 custom\_io\_hal.h 上任意选一根引脚控制 PA)

ssv\_player\_start();//开始播放